# CONTEXTO GERAL E CADASTRO NO PORTAL e-SAJ

Peticionamento eletrônico para servidores de outros Tribunais

Versão 1 – Atualizado em 04/02/2022

**SGP 4 – Diretoria de Capacitação, Desenvolvimento de Talentos, Estenotipia, Novos Projetos, Governança em Gestão de Pessoas e Análise de Desempenhos Funcionais**

**TRIBUNAL DE JUSTICA** 

**DE EFVEREIRO DE 1874** 

## SUMÁRIO

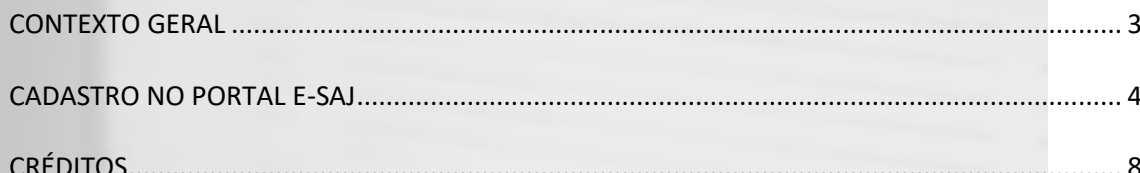

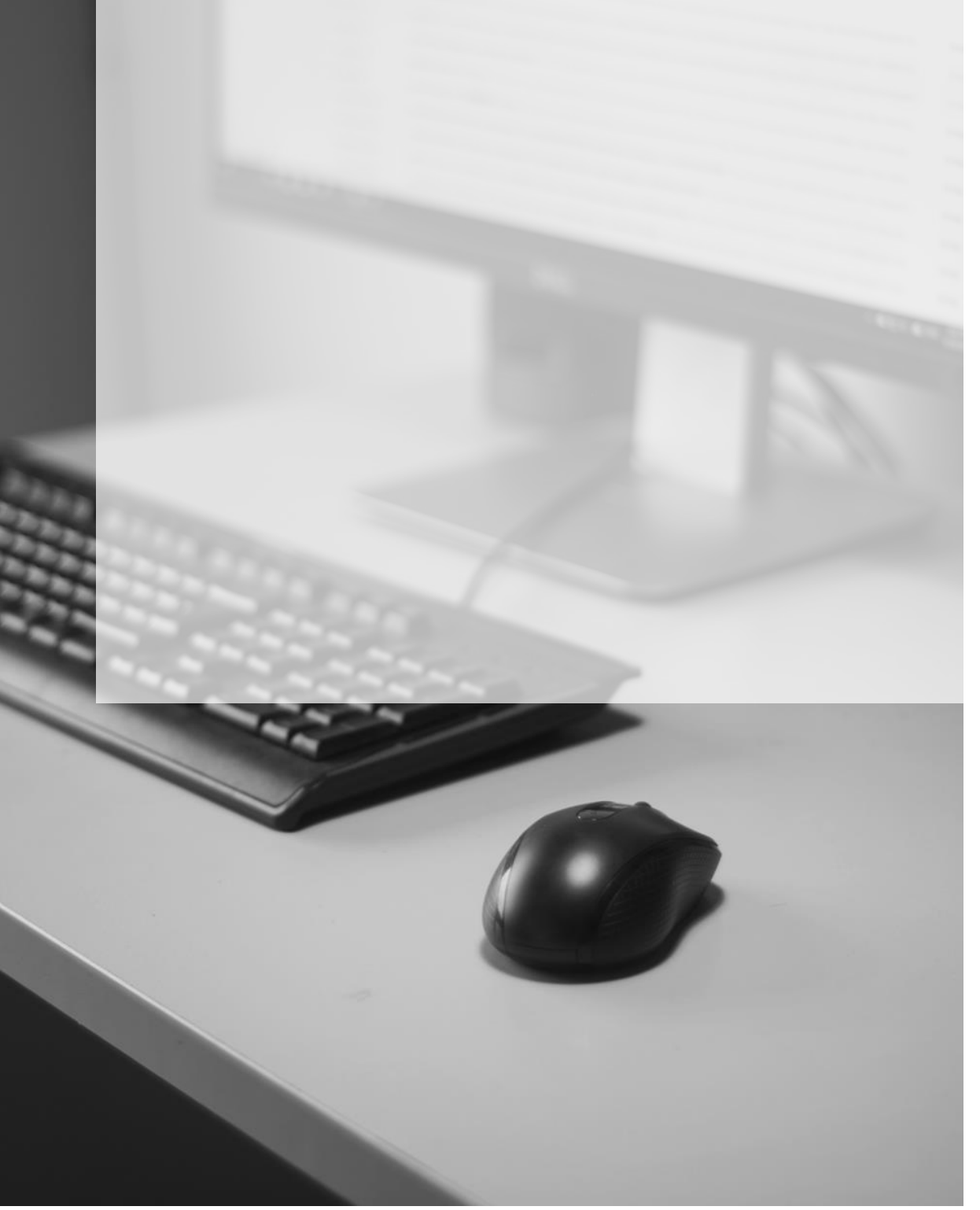

#### <span id="page-2-0"></span>**CONTEXTO GERAL**

O [Provimento CG n.º 56/2021](https://dje.tj.sp.gov.br/cdje/consultaSimples.do?cdVolume=16&nuDiario=3422&cdCaderno=10&nuSeqpagina=12) regulamentou o recebimento e devolução das Cartas Precatórias expedidas por órgãos deprecantes de outros Tribunais.

Nos termos o art. 2º do mencionado provimento, as cartas precatórias deverão ser encaminhadas pelo Juízo Deprecante exclusivamente pelo peticionamento eletrônico inicial disponível no Portal e-SAJ:

> *"Art. 2º As cartas precatórias expedidas por outros Tribunais para cumprimento na 1ª Instância do Tribunal de Justiça de São Paulo, ressalvadas aquelas que se destinarem à intimação ou oitiva de vítima/testemunha protegida, deverão ser encaminhadas pelo órgão deprecante exclusivamente pelo peticionamento eletrônico inicial disponível no Portal e-SAJ, observando-se as cautelas previstas nos Arts. 264 e 265 do Código de Processo Civil e nos Arts. 354 e 356 do Código de Processo Penal."*

Excetua-se o envio pelo Portal e-SAJ, nos termos do art. 2º e 3º, do [Provimento CG n.º](https://dje.tj.sp.gov.br/cdje/consultaSimples.do?cdVolume=16&nuDiario=3422&cdCaderno=10&nuSeqpagina=12)  [56/2021](https://dje.tj.sp.gov.br/cdje/consultaSimples.do?cdVolume=16&nuDiario=3422&cdCaderno=10&nuSeqpagina=12) as cartas precatórias expedidas para intimação ou oitiva de vítimas/testemunhas protegidas, nos termos do [Provimento 32/2000,](https://www.tjsp.jus.br/Download/SecaoDireitoCriminal/PortalDeTrabalho/Provimento32CGJ.pdf) deverão ser encaminhadas pelo Sistema Malote Digital:

> *"Art. 3º Os órgãos deprecantes deverão encaminhar pelo Sistema Malote Digital as cartas precatórias expedidas para intimação ou oitiva das vítimas/testemunhas protegidas, observando-se o disposto no Provimento 32/2000, sendo vedada a inserção de documento ou dados da vítima/testemunha protegida na pasta digital."*

Nos termos do art. 4º do [Provimento CG n.º 56/2021,](https://dje.tj.sp.gov.br/cdje/consultaSimples.do?cdVolume=16&nuDiario=3422&cdCaderno=10&nuSeqpagina=12) os documentos de aditamento referentes as precatórias com vítima/testemunha protegida poderão ser encaminhados diretamente para o e-mail institucional do Juízo Deprecado ou Sistema de Malote Digital.

Nas demais hipóteses, deverá ser feito exclusivamente por meio de **Peticionamento Intermediário** no Portal e-SAJ.

#### <span id="page-3-0"></span>**CADASTRO NO PORTAL E-SAJ**

O acesso ao Portal e-SAJ poderá ser feito diretamente pelo endereço [http://esaj.tjsp.jus.br,](http://esaj.tjsp.jus.br/) ou ainda por meio do site do tribunal, [www.tjsp.jus.br,](http://www.tjsp.jus.br/) clicando na sequência em **Peticionamento Eletrônico** → **Peticione Eletronicamente**.

O servidor do Outro Tribunal precisará possuir Certificado Digital para cadastrar o acesso ao Portal e-SAJ e realizar a assinatura dos documentos digitais.

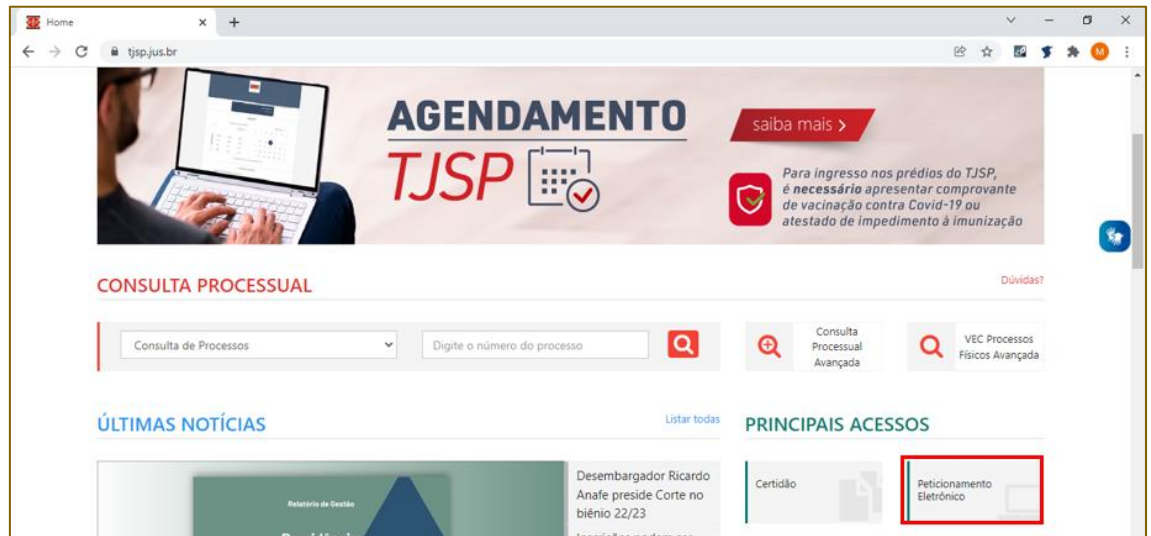

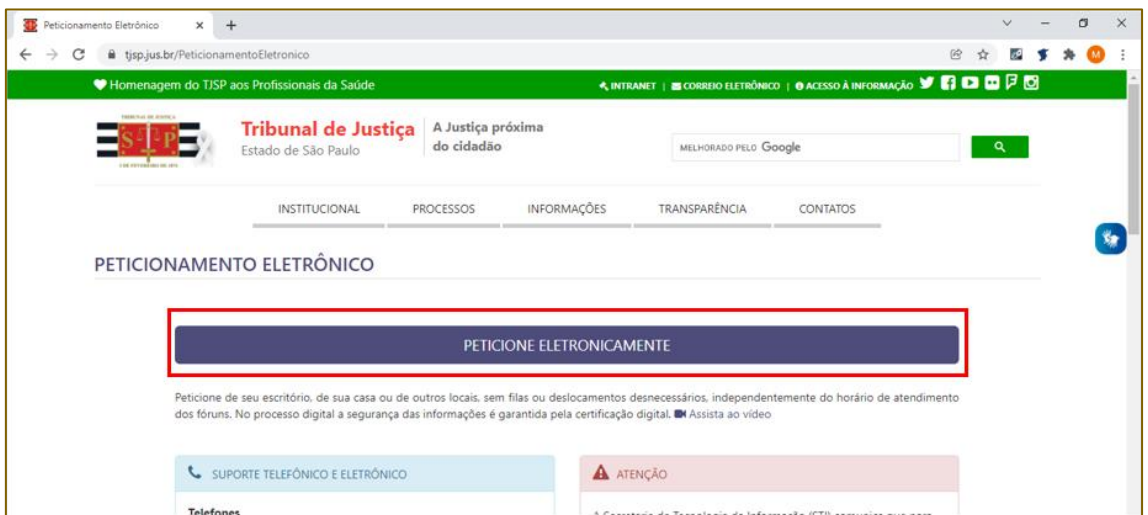

Será aberta a tela inicial do portal e-SAJ. Nos termos dos art. 10 e 11 do Provimento CG [n.º 56/2021,](https://dje.tj.sp.gov.br/cdje/consultaSimples.do?cdVolume=16&nuDiario=3422&cdCaderno=10&nuSeqpagina=12) os servidores dos órgãos deprecantes, emissores das precatórias deverão estar cadastrados no Portal e-SAJ.

A realização do cadastramento será feita, ao clicar na opção **"Identificar-se"**, localizada no canto superior direito da tela:

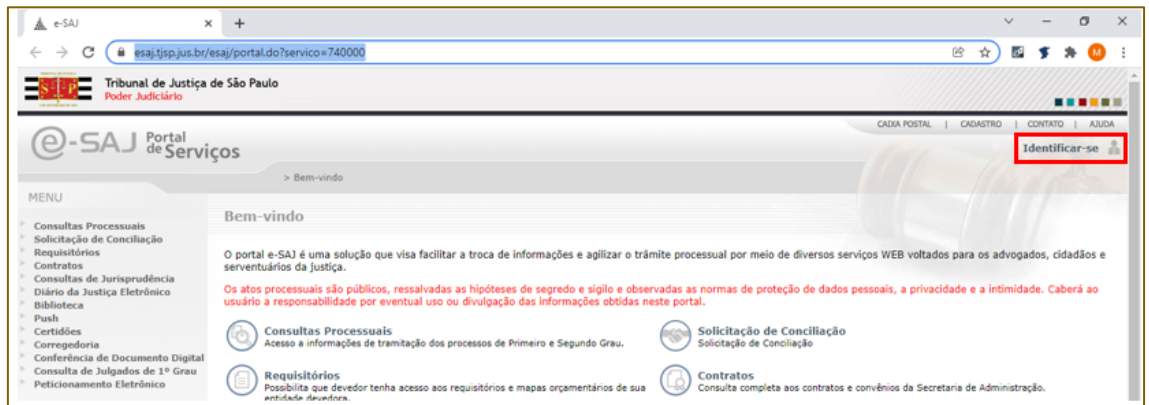

Tratando-se do primeiro acesso ao servidor ao Portal e-SAJ, para realizar o cadastro, na tela aberta ao clicar em **"Identificar-se"**, clicar em **"Não estou habilitado":** 

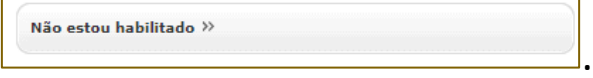

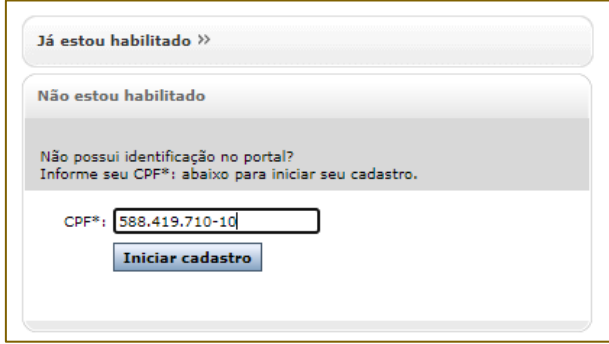

Digitar o número do CPF do servidor no campo aberto e clicar em **"INICIAR CADASTRO"**.

Será aberta a tela de **"Cadastro de Usuário"** em que deverão ser

preenchidos os campos com os dados pessoais **e o e-mail institucional** do servidor. Ao final clicar em **SALVAR**.

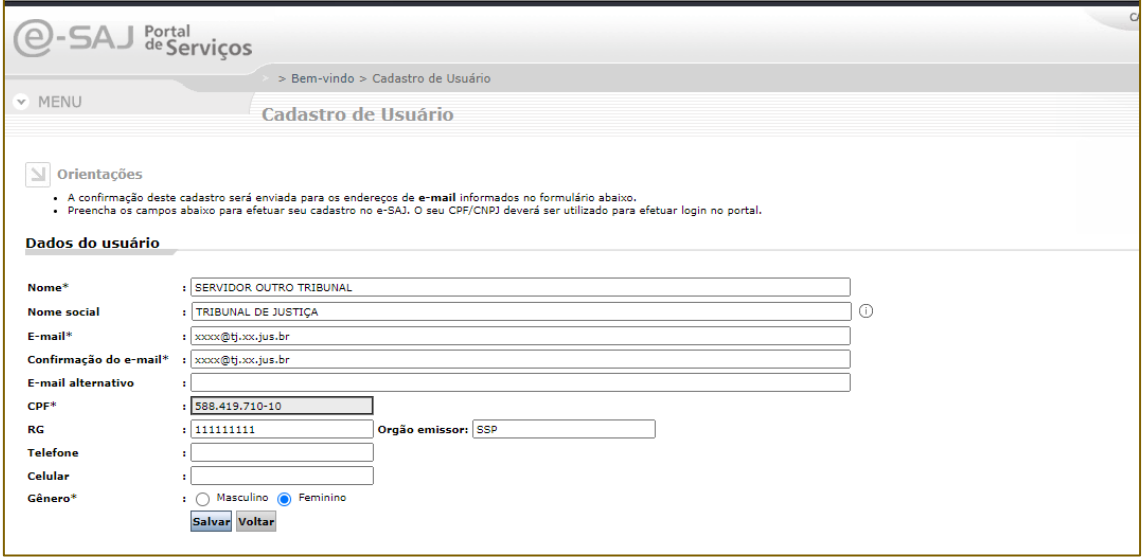

O Portal e-SAJ apresentará na tela uma mensagem de sucesso na realização do cadastro e indicará o envio de e-mail para o endereço cadastrado, contendo link para definição e confirmação da senha de acesso do usuário.

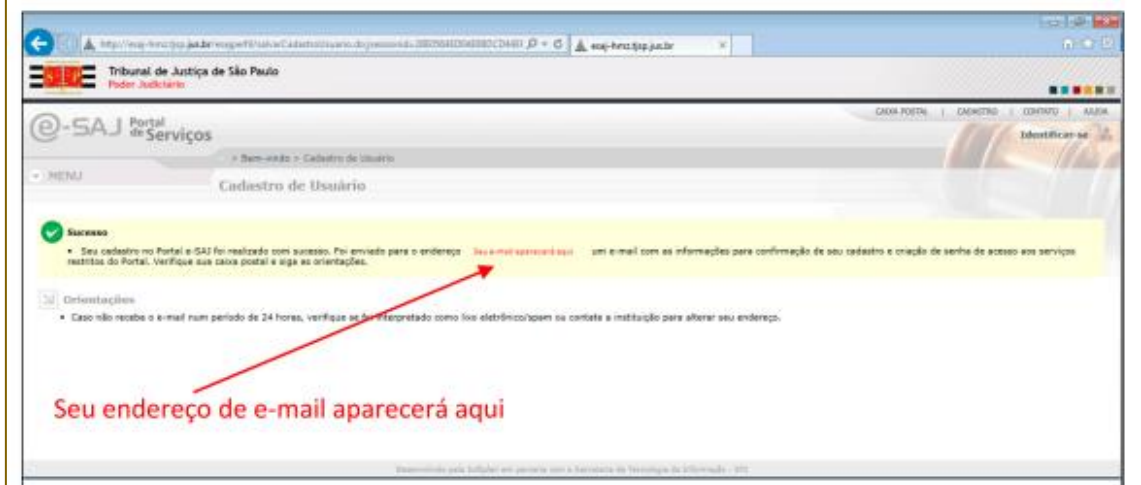

A mensagem de e-mail será encaminhada pelo endereço [esaj@tjsp.jus.br,](mailto:esaj@tjsp.jus.br) recomendando-se sempre a verificação da caixa de Spam, caso não tenha recebido a mensagem.

Clicar no link disponibilizado na mensagem ou copiá-lo para o navegador de internet para a definição e confirmação da Senha de acesso do usuário. Ao final clicar em **"Salvar"**.

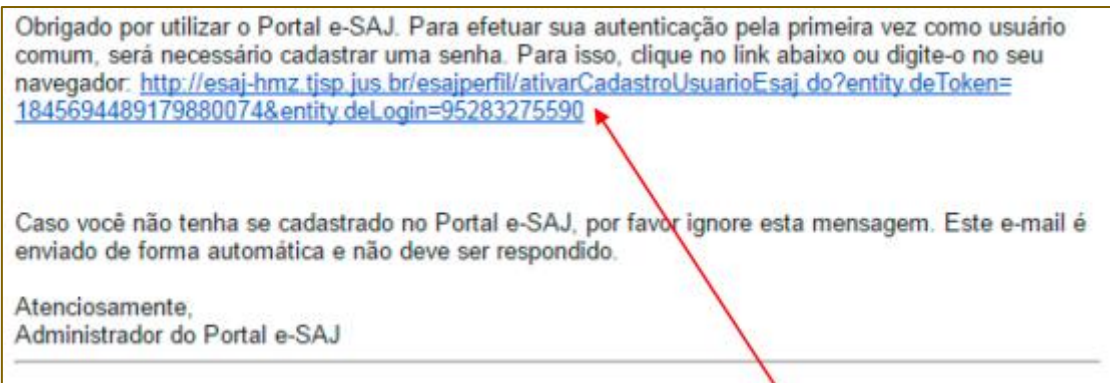

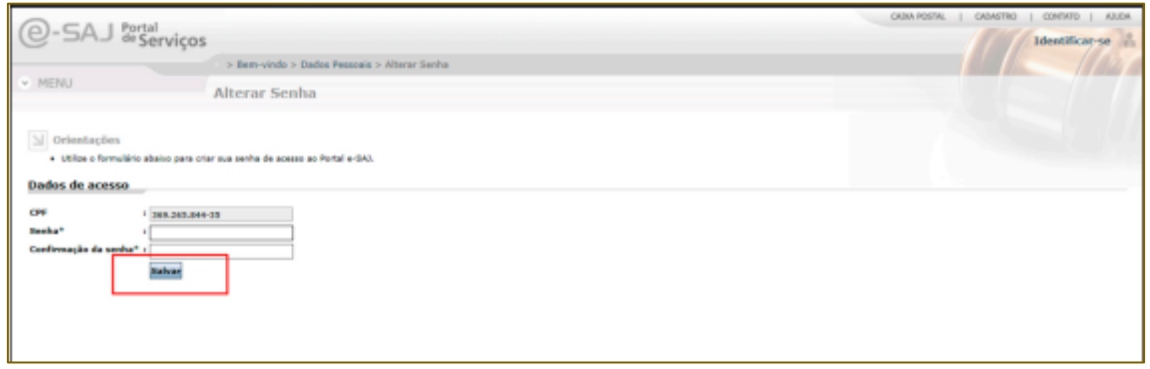

O Portal e-SAJ redirecionará o usuário para a página de **"Gerenciamento de Perfis"**. O servidor do Tribunal remetente da **Carta Precatória** selecionará a opção de perfil: **"Servidor/Cartas Precatórias outros Tribunais"** e clicar em **"SALVAR"**.

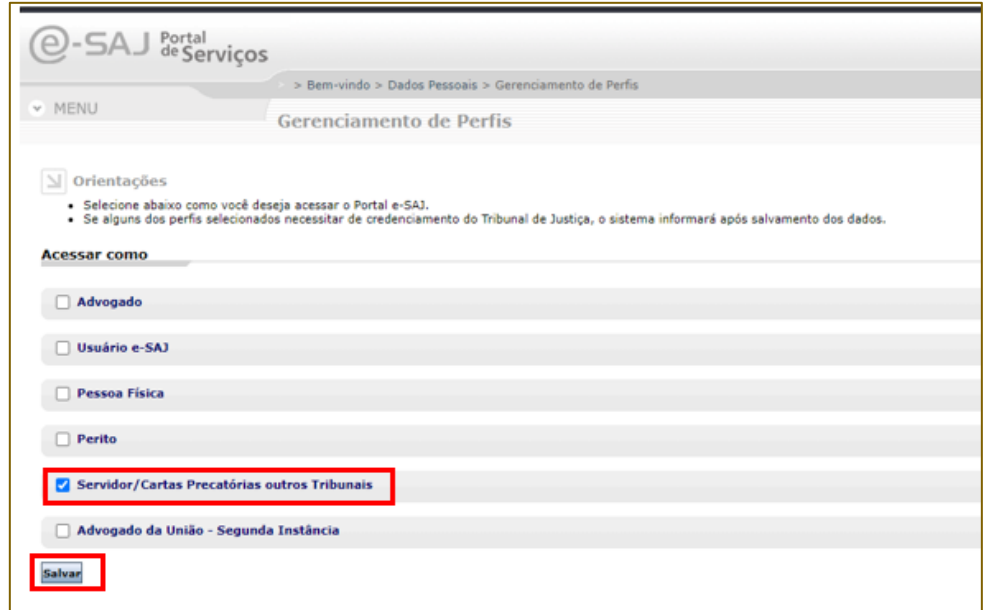

Somente poderá ser escolhido o perfil **"Servidor/Cartas Precatórias outros Tribunais"**  não se devendo escolher nenhum dos outros perfis no momento do **"Gerenciamento de Perfis"**.

Na sequência, com o Certificado Digital instalado e configurado no computador do servidor, o Portal e-SAJ exibirá a tela de validação do cadastro com certificado digital.

O servidor deverá selecionar o certificado digital no campo de seleção e clicar em **"VALIDAR"**, permitindo seu acesso no Portal e-SAJ e a realização do peticionamento eletrônico:

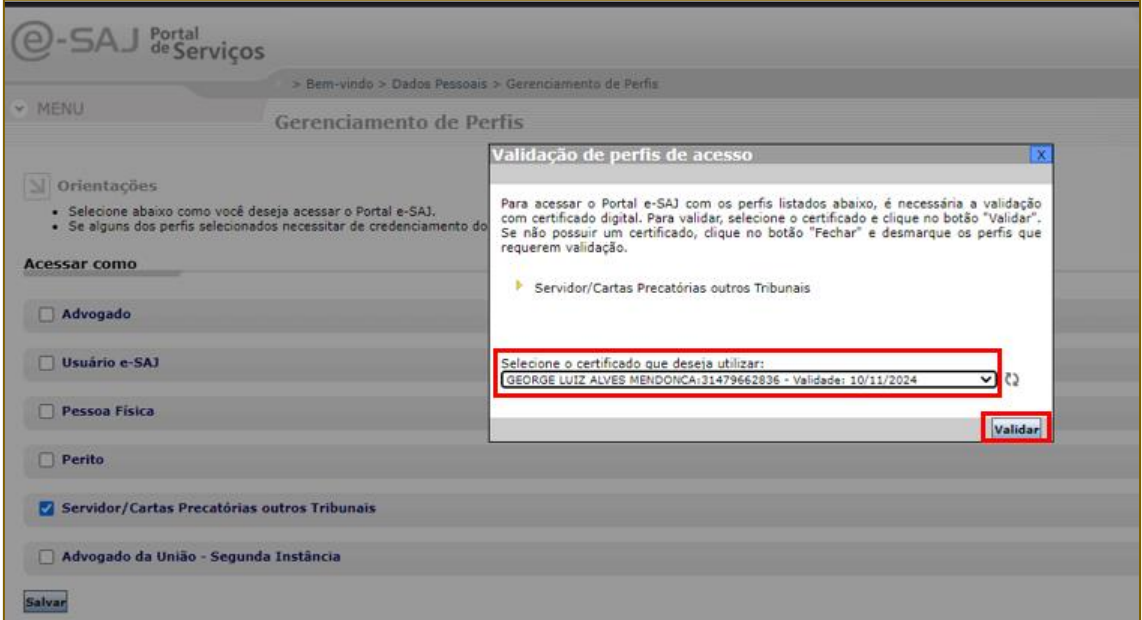

### <span id="page-7-0"></span>**CRÉDITOS**

• SGP 4 – Diretoria de Capacitação, Desenvolvimento de Talentos, Estenotipia, Novos Projetos, Governança em Gestão de Pessoas e Análise de Desempenhos Funcionais

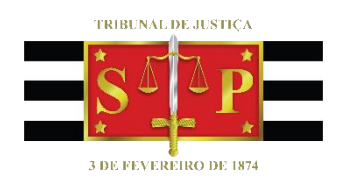